# **Leitfaden zum Publizieren Ihrer Dissertationen im PDF-Format auf SciDok (UdS - Medizinische Fakultät)**

Der Veröffentlichungsprozess beinhaltet laut Promotionsordnung die Abgabe der Print-Dissertation in dort angegebener Anzahl und die **Veröffentlichung auf SciDok – dies gilt auch, falls Sie ein Embargo beantragt haben**. In einem solchen vom Promtionsausschuss genehmigten Ausnahmefall wird die Datei für den Zugriff gesperrt.

#### Wann ist der richtige Zeitpunkt, meine Dissertation hochzuladen?

Während des Veröffentlichungsprozesses auf SciDok ist das Datum der Promotion ein Pflichtfeld. Dieses Datum darf nicht in der Zukunft liegen. Deshalb können Sie Ihre Dissertation ab dem Tag der Prüfung auf SciDok veröffentlichen. Dies ist auch besser für den Fall, dass die Prüfer Änderungen an Ihrer Dissertation wünschen. Auch manche andere Daten, die auszufüllen sind, könnten sich bis zum Tag der Prüfung noch ändern.

Später ist dagegen kein Problem – aber beachten Sie, dass Sie ohne den Upload keine Urkunde erhalten.

## Wo finde ich den Link zu SciDok?

Sie finden SciDok hier: https://publikationen.sulb.uni-saarland.de oder über die Homepage der Medizinischen Bibliothek bei "Examen und Promotion".

## Wie melde ich mich an?

Sie melden sich mit Ihrer UdS-Kennung an. Die UdS-Kennung ist die Kennung, die Sie auch für VPN und WLAN nutzen, der Teil Ihrer Universitäts-E-Mail-Kennung vor dem @-Zeichen. Als externer Doktorand müssen Sie sich erst mit Ihrer E-Mail-Adresse registrieren.

Wo finde ich die Dokumente Veröffentlichungsvertrag und Übereinstimmungserklärung in der aktuellen Version? Die aktuellen Dokumente finden Sie in SciDok unter "Hilfe" und dort "Hinweise zum Veröffentlichen" oder auf der Homepage der Medizinischen Bibliothek bei "Examen und Promotion".

## Muss ich alles ausfüllen / wo lade ich mein Dokument hoch?

Alle Felder mit rotem Sternchen sind Pflichtfelder, müssen also ausgefüllt werden. *Hinweis: wenn Sie zur DDC-Sachgruppe kommen - Medizin ist unter Technik versteckt und Mehrfachnennungen sind möglich*. Der Upload Ihres Dokumentes erfolgt nach der Beschreibung.

Eine Kurzanleitung zum SciDok Upload finden Sie ebenfalls auf der Homepage der Medizinischen Bibliothek bei "Examen und Promotion".

#### Was muss ich bei der Erstellung der PDF-Version meiner Dissertation beachten?

Bitte entfernen Sie den Lebenslauf, da Ihre Dissertation im Open Access im Internet zu finden sein wird und eine Entfernung zu einem späteren Zeitpunkt nicht mehr möglich ist. **Damit sich die Seitenzählung nicht ändert** ist es geschickt, im Inhaltsverzeichnis "Lebenslauf" stehen zu lassen, im Dokument nur den Text zu entfernen und folgenden Satz einzufügen: Aus datenschutzrechtlichen Gründen wird der Lebenslauf in der elektronischen Fassung der Dissertation nicht veröffentlicht. Hat Ihr Lebenslauf mehr als 1 Seite, lassen Sie leere Seiten im Dokument.

Die Danksagung und eventuell angegebene eigene Publikationen dürfen nicht entfernt werden. **Erlaubt ist nur das Entfernen des Lebenslaufs. Sonst muss das PDF-Dokument mit der genehmigten und geprüften Printversion übereinstimmen.** 

Fügen Sie bitte den Kolloquiumsvermerk in das PDF ein.

Der Kolloquiumsvermerk steht (in der Regel im unteren Drittel) auf einer sonst leeren Seite hinter dem Titelblatt oder auf der allerletzten Seite und enthält folgende Informationen zur Verteidigung:

Beispiel:

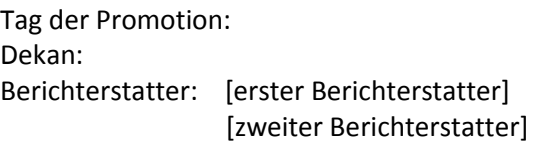

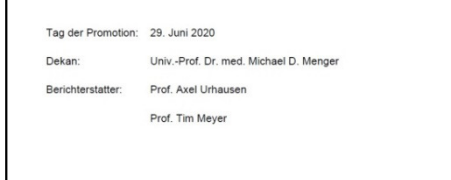

Der **Erstberichterstatter** (auch Erstgutachter, Hauptberichterstatter oder Hauptgutachter genannt) **ist Ihr Doktorvater / Ihre Doktormutter**. Üblicherweise gibt es 2 Berichterstatter - sollten Sie einen dritten Berichterstatter haben, führen Sie diesen bitte ebenfalls auf. **Der Prüfungsvorsitzende der mündlichen Prüfung ist laut Promotionsordnung KEIN Berichterstatter und wird nicht genannt**. Berichterstatter sind die zur Beurteilung der Dissertation bestellten Gutachter, die zur Dissertation auch ein schriftliches Gutachten erstellen. Dies sind nicht zwingend die Leute, die bei der mündlichen Prüfung anwesend sind, wird einer Ihrer Prüfer bei Ihrer Verteidigung durch einen anderen vertreten, ist der Original-Berichterstatter anzugeben.

In die Printversion klebt das Promotionsbüro einen Aufkleber mit den Informationen ein.

Beispiel hierfür mit 3 Berichterstattern:

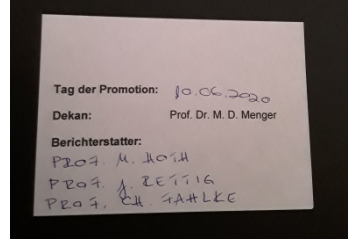

Achten Sie bitte darauf, dass sich die Seitenzählung durch das Einfügen des Kolloquiumsvermerks oder Entfernen des Lebenslaufs nicht verändert. **Die Seitenzählung und Formatierung muss mit der Seitenzählung und Formatierung der Printversion übereinstimmen** (z.B. für eine spätere Zitierung), d.h. **es dürfen sich** durch die Erstellung des PDFs auch **keine Wörter oder Sätze in andere Zeilen oder auf andere Seiten verschieben**.

Zum Schluss beachten Sie bitte, dass das PDF keine Sicherheitseinstellungen, wie z.B. einen Passwortschutz haben darf.

# *Was gilt für die Sonderform der kumulative Dissertation?*

Besteht Ihre Dissertation aus mehreren Artikeln/Aufsätzen/Papers, die in Fachzeitschriften veröffentlicht wurden, sollten Sie sich um eine Erlaubnis der Verlage zur Veröffentlichung bemühen. Im Minimum brauchen Sie die Erlaubnis, einen dauerhaft gültigen Link zum Artikel (bevorzugt einen DOI) in das PDF einfügen zu dürfen. Für diesen Fall lassen Sie den Text des Artikels weg und fügen an seiner Stelle den Link ein. **Achtung – auch hier ergibt sich das Problem der Seitenzählung für die restliche Dissertation.** 

# Was mache ich mit dem Veröffentlichungsvertrag und der Übereinstimmungserklärung?

Den Veröffentlichungsvertrag (in doppelter Ausführung) und die Übereinstimmungserklärung senden Sie entweder per Post an die Medizinische Bibliothek oder bringen beides persönlich während der Öffnungszeiten vorbei. Ein Scan per E-Mail ist leider nicht zulässig, wir brauchen Ihre Unterschrift im Original. Bitte nutzen Sie möglichst nicht den Briefkasten, dieser wird auch vom Studiendekanat benutzt und ist zu klein.

Postadresse: SULB / Medizinische Bibliothek - SciDok-Verträge - Kirrberger Str. 100 (UKS) Gebäude 35 66424 Homburg

Informationen zu den aktuellen Öffnungszeiten finden Sie auf der Homepage der Medizinischen Bibliothek: https://www.sulb.uni-saarland.de/ueber/fachbibliothek-medizin

# Wie geht es weiter, wann bekomme ich meine Urkunde?

Wenn wir die Print-Version Ihrer Dissertation vom Promotionsbüro bekommen haben, die PDF-Version hochgeladen ist und die Übereinstimmungserklärung und die beiden Veröffentlichungsverträge in aktueller Version ausgefüllt und unterschrieben vorliegen, prüfen wir die hochgeladene Datei. Wenn alles in Ordnung ist, senden wir einen der beiden Veröffentlichungsverträge von uns unterschrieben ans Promotionsbüro - danach wird dort Ihre Urkunde erstellt. Die Freischaltung Ihres Dokuments auf SciDok erfolgt gegebenfalls etwas später aber so schnell wie möglich.

# Was gilt, wenn ich eine Sperrung (Embargo) beantragt habe?

In bestimmten Ausnahmefällen ist es laut Promotionsordnung möglich, eine (zeitlich begrenzte) Sperrung der Online-Version Ihrer Dissertation zu beantragen. In einem solchen Fall müssen Sie ebenfalls wie vorher beschrieben vorgehen. Zur Promotion gehört die Veröffentlichung und zur Veröffentlichung an der Medizinischen Fakultät gehört auch die "Abgabe" einer Online-Version.

Im Falle einer genehmigten Sperrung erhält die Bibliothek zusammen mit der Printversion den Sperrvermerk vom Promotionsbüro. Die Online-Version wird in einem solchen Fall ebenfalls geprüft und in SciDok in einem Bereich archiviert, der nicht frei zugänglich ist. Somit ist die Archivierung gewährleistet. Das genehmigte Embargo wird in SciDok hinterlegt und mit Ablauf des Embargos erfolgt die Freischaltung zum Open Access. Sie sollten sich den genehmigten Termin daher merken und falls eine Beantragung einer Verlängerung notwendig sein sollte, diese rechtzeitig beantragen.

Für weitere Fragen steht das Team der Medizinischen Bibliothek gerne zur Verfügung.

E-Mail: scidok@sulb.uni-saarland.de (bitte mit Angabe der Fakultät, an der Sie promovieren) Telefon: 06841/16-26009 oder 06841/16-26058